# **Deliverable 5.3 5.4**  $\bf{Application\,}$

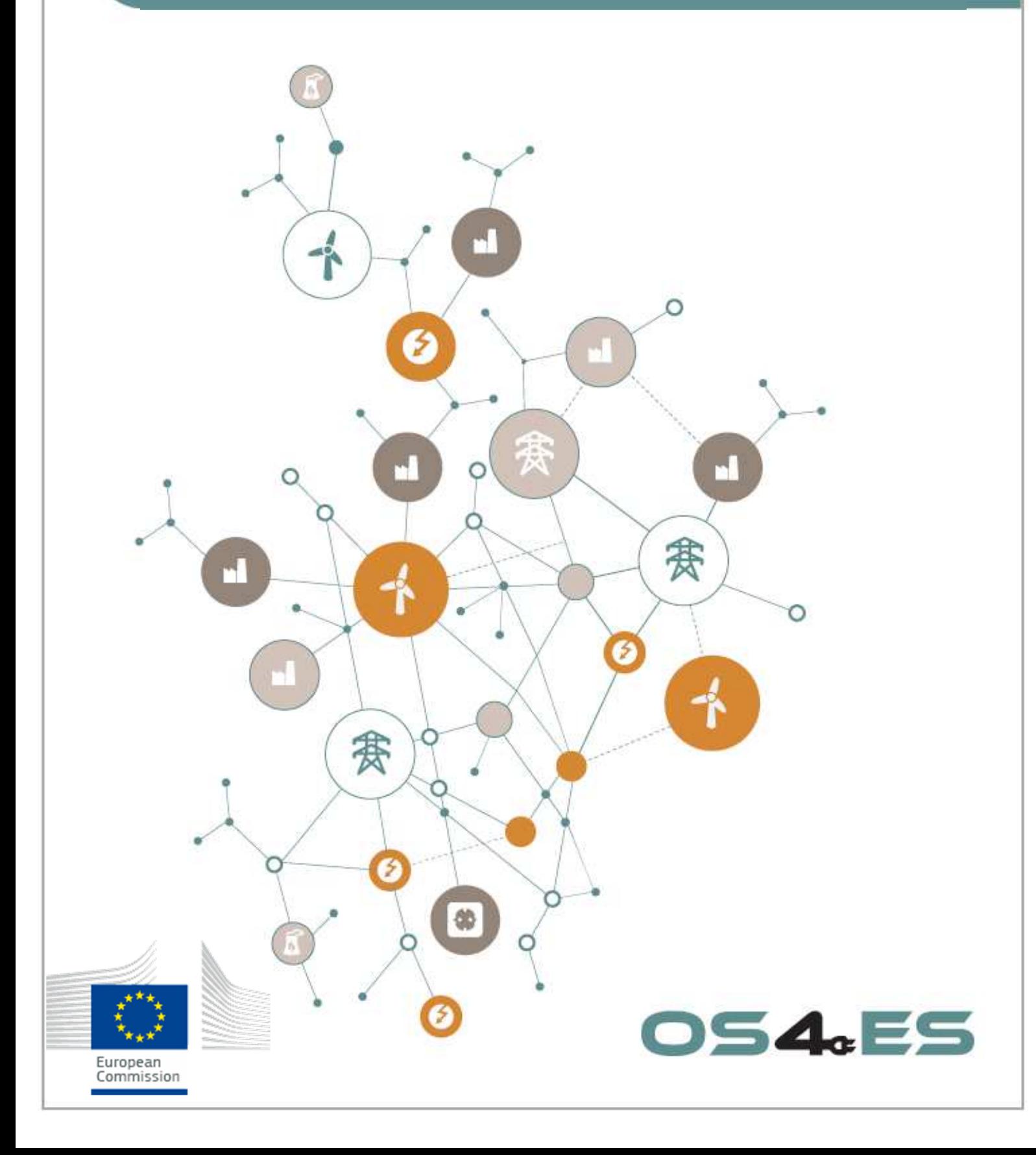

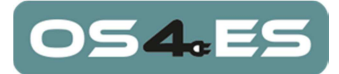

# **D5.4 Application prototypes**

# **Document Information**

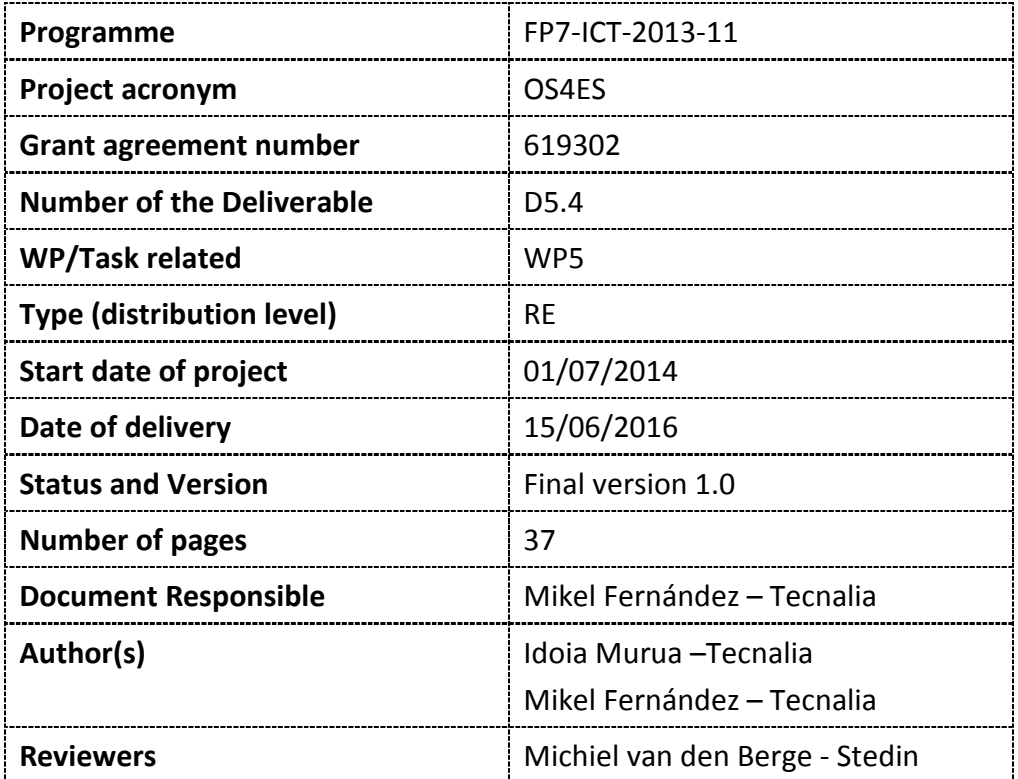

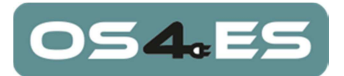

# **Revision History**

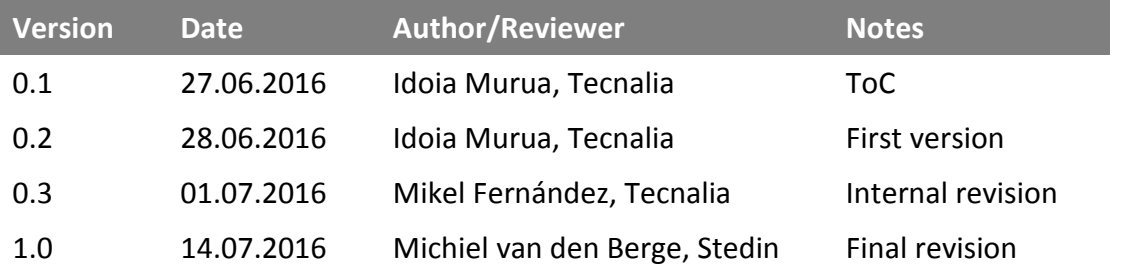

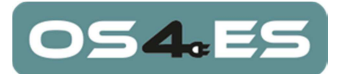

# **Executive Summary**

This deliverable describes the application prototypes that will be executed by the smart grid actors to validate the OS4ES system in the scope of the WP7 laboratory and field trials.

This document is structured in two main chapters:

- 1. An introductory part describes the purpose and scope of the document.
- 2. Chapter 2 explains how to install, configure and use the application prototypes

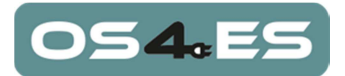

# **Table of contents**

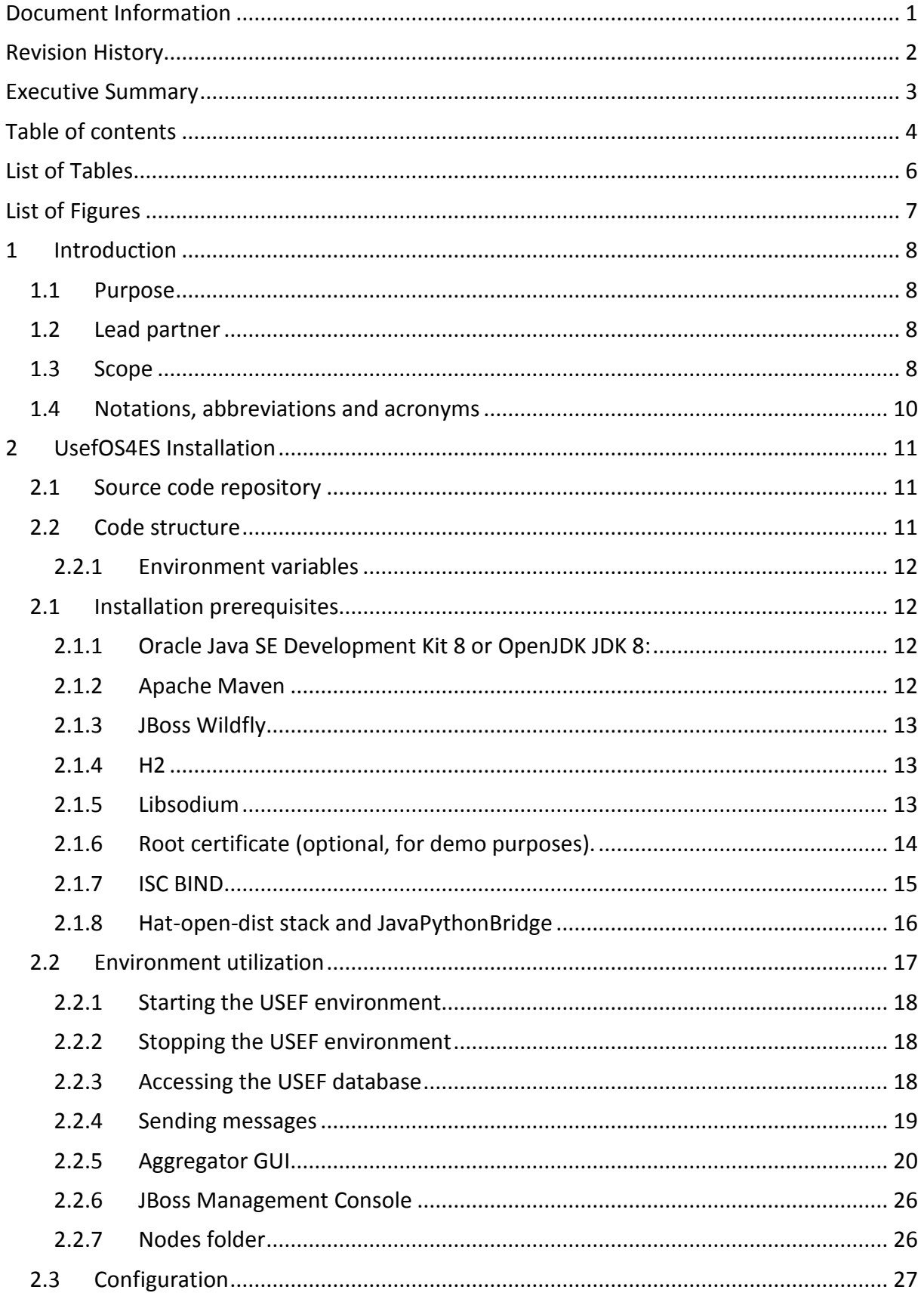

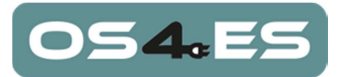

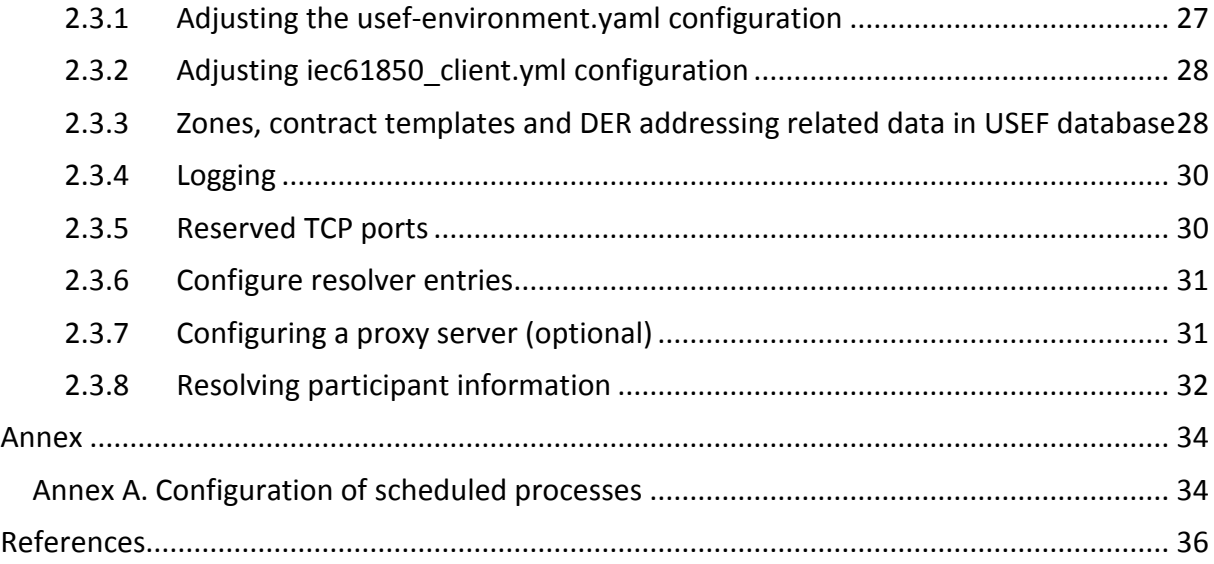

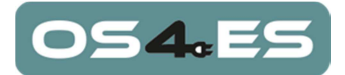

# **List of Tables**

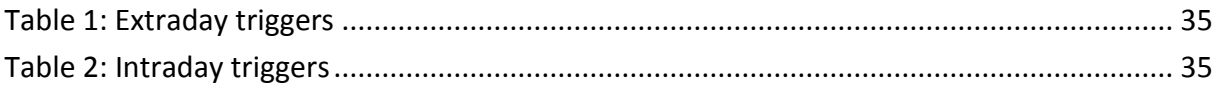

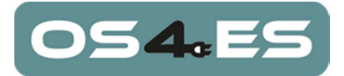

# **List of Figures**

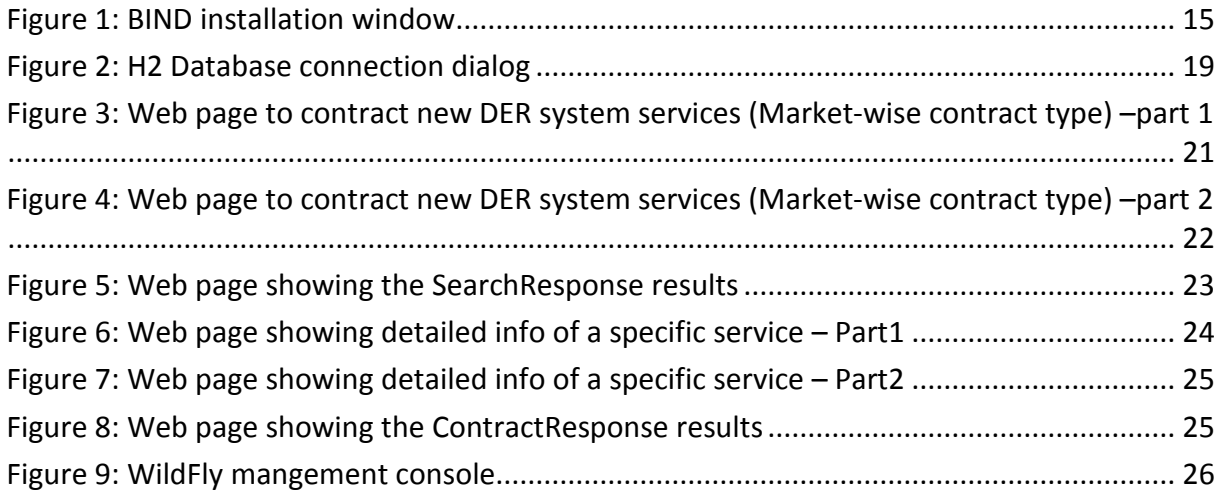

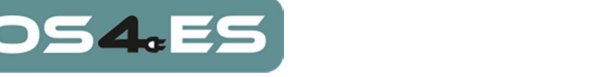

# **1 Introduction**

# **1.1 Purpose**

This deliverable presents the application prototypes developed by the OS4ES project consortium in order to validate the OS4ES system, understanding the OS4ES system as a black-box which includes the middleware developed in WP6, the registry developed in WP4 and the DER resources gateways/communication protocol developed in WP3.

These applications have been developed in both tasks T5.3 *Prototyping DER management applications that integrate network operation algorithms and middleware services*, and T5.4 *Prototyping DER management applications that integrate market participation algorithms and middleware services*.

As a concretization of the description on how the scope of both tasks was envisaged in the DoW, it was decided that T5.4 involves the application executed by the aggregator and T5.3 the applications executed by the other smart grid actors.

## **1.2 Lead partner**

Although in the DoW the lead partner was TNO, an agreement within the consortium has been arranged, to shift that responsibility to TECNALIA, which has been the partner leading the specification, design and implementation of the prototypes.

### **1.3 Scope**

The application prototypes have been developed to validate the OS4ES system in the frame of the OS4ES use cases defined in the deliverable D1.1 [1]. They have been devoloped based on the design defined in deliverable D5.3 [2] The current implementation has been successfully tested in the scope of the functionalities inherent to the OS4ES V1 prototype described in deliverable D7.1 [3].

As described in D5.3 [2], the OS4ES applications developed will be used by the smart grid actors: the AGR, TSO, DSO and BRP. The OS4ES application system is composed of four software applications:

- OS4ES Aggregator Application (**OAA**): Application executed by the aggregators, providing the functionalities required by their two associated roles, the flexibility provider and the flexibility aggregator (see D1.1 [1], section 3 Roles, for role definition).
- OS4ES TSO Application (**OTA**): Application executed by the TSO.
- OS4ES DSO Application (**ODA**): Application executed by the DSO.
- OS4ES BRP Application (**OBA**): Application executed by the BRP.

These applications exchange data by means of a business framework. This framework implements the interactions between the flexibility users (TSO, DSOs and BRPs) and the aggregators defined in the OS4ES application use cases. The implementation of the business

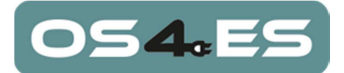

framework used in OS4ES is based on the Universal Smart Energy Framework (USEF)<sup>1</sup>, which provides a base software reference implementation providing a standardized way of exchanging information by means of flexibility-oriented messages. However, USEF does not cover all the interactions defined in the OS4ES application use cases, so it has been retrofitted with the features demanded by OS4ES. All information exchange, use case workflows and business intelligence not considered in USEF habe been developed in T5.3 and T5.4. The main objective of this development has been the functionality provided by the aggregator, which closes the gap between the USEF framework (which provides the market interaction) and the OS4ES system (which provides the DER management capabilities).

We have named the USEF framework modified during tasks T5.3 and T5.4 as usefOS4ES. UsefOS4ES gathers the OS4ES application prototypes developed according to the design specified in D5.3 [2].

l

<sup>1</sup> http://www.usef.info/Home.aspx

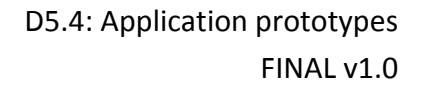

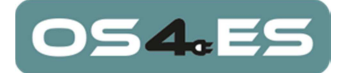

# **1.4 Notations, abbreviations and acronyms**

The following table list all notations, abbreviations and acronyms, used in this document.

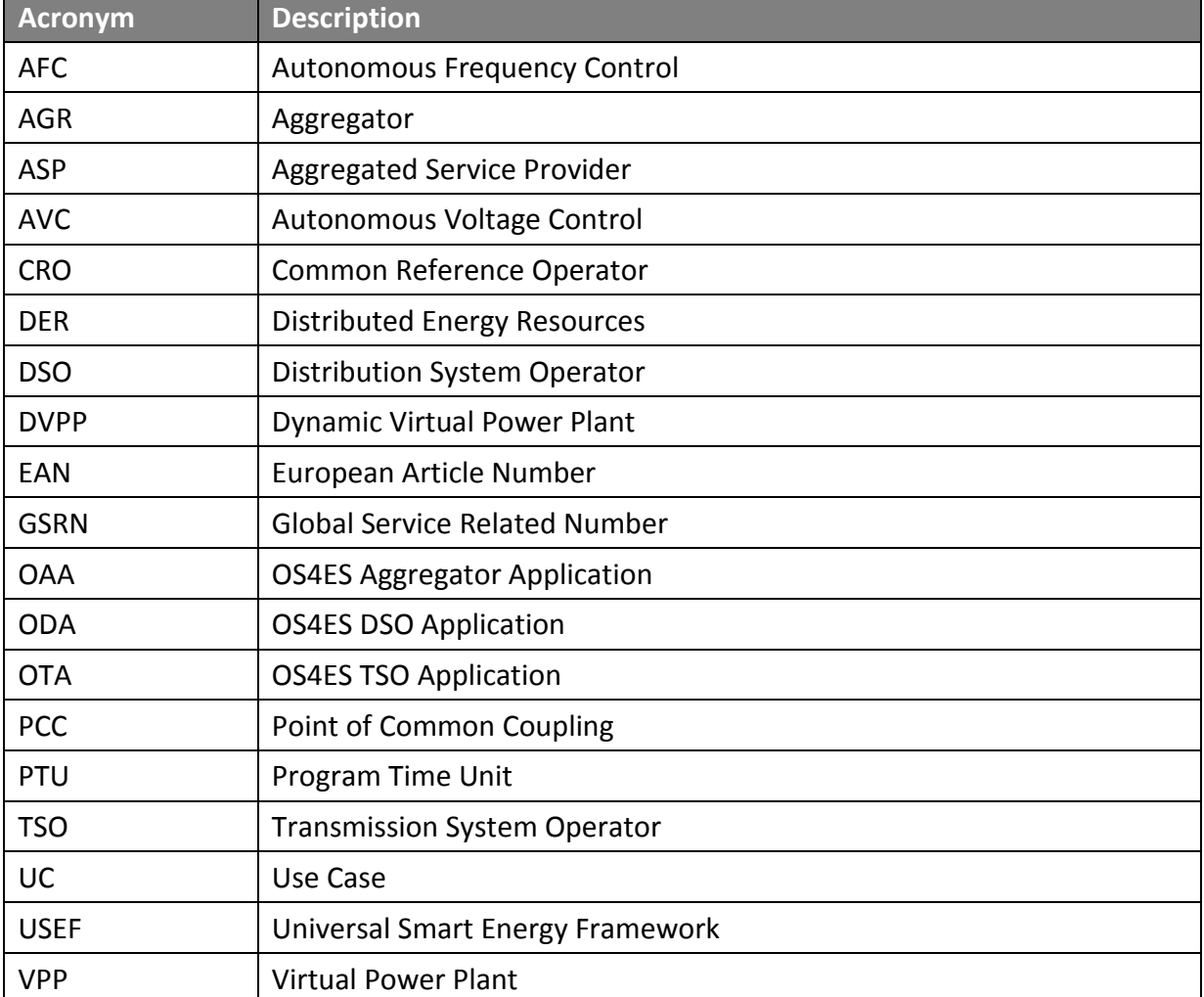

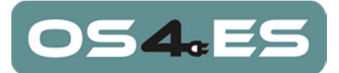

# **2 UsefOS4ES Installation**

As explained in the introduction section, the application prototypes have been developed using USEF framework, so the usef0S4ES installation is very similar to the USEF framework. The following sections have been extracted from [4] and adapted to the actual usefOS4ES framework.

# **2.1 Source code repository**

The prototypes are located at GitLab, https://gitlab.com/idoiamurua/usefOS4ES. A GitLab account has been created to let the EuropeanCommission download them:

- User: OS4ESEuropeanCommission
- Password: Fg%5x3.8

An assoa cited Gmail account has also been created to manage this GitLab user:

- User: OS4ESEuropeanCommission@gmail.com
- Password: Fg%5x3.8

There are several branches at the repository:

- Master: Is the current working implementation which implements increasingly the functionalities defined in the design document [2].
- Versions: Versioned prototypes that follow the OS4ES integrated system continuous integration functionalities described in [5]. Currently the only prototype version is V1, https://gitlab.com/idoiamurua/usefOS4ES/tree/1.0

### **2.2 Code structure**

The source code consists of the following folders:

- usef-build: Which contains the USEF source code to build all participant components.
- usef-environment: Which contains scripts and configuration to run USEF.
- usef-environment-tool: Which contains source code to build tooling to generate the USEF environment.

Folder usef-build is important for the development phase, and it contains pom-files to build the source code with Maven.

Folder usef-environment is important when starting using USEF. This deliverable contains several folders:

- bin: Which contains Windows batch scripts and Linux scripts the generate the environment and start the environment.
- config: Which contains configuration (which can be adjusted). The file usefenvironment.yaml is used to define the configuration of the environment. The environment contains configuration of all partipants.
- template: This folder contains template files which can be changed by advanced users. The templates are used when the USEF environment is generated.

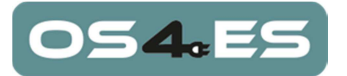

### **2.2.1 Environment variables**

The following environment variables need to be defined correctly to be able to run the scripts which are covered in this document:

- JAVA\_HOME needs to be set to the location of the folder in which the Java JDK 8 will be installed.
- PATH must contain a reference to the location of the bin folder where Apache Maven has been installed, and it must contain the directory \$JAVA\_HOME/bin (or %JAVA\_HOME%\bin on Windows). If BIND is used on the same Windows machine, the path "C:\Program Files\ISC BIND 9\bin" must be added too.
- LD LIBRARY PATH (UNIX-only) must contain the path "/usr/local/lib", as that's the recommended place where libsodium will be installed.
- JBOSS HOME needs to be set to the location of the folder in which JBoss Wildfly will be installed.

### **2.1 Installation prerequisites**

For building and using USEF, the software specified in the following sections must be installed.

#### **2.1.1 Oracle Java SE Development Kit 8 or OpenJDK JDK 8:**

To build and run source code Java 8 JDK is required. This can be downloaded from

http://www.oracle.com/technetwork/java/javase/downloads/index-jsp-138363.html#javasejdk

Or follow the instructions from

http://openjdk.java.net/install/

Note 1: The JDK must be explicitly downloaded and installed. Installing just the JRE (Java Runtime Environment) is not sufficient for building a USEF environment.

Note 2: 64 bit version of the JDK must be used, because the 64-bit encryption libraries are needed.

#### **2.1.2 Apache Maven**

To build and run source code, at least Apache Maven version 3 is required. The latest stable version can be downloaded from:

http://maven.apache.org/download.cgi

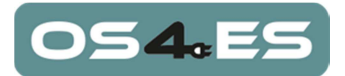

Note that the environment variables (M2\_HOME, M2) mentioned in the Maven installation instructions are not necessary for the USEF environment.

#### **2.1.3 JBoss Wildfly**

To run USEF on an application server, JBoss Wildfly version 9.0.2 Final is required, which can be downloaded from:

#### http://wildfly.org/downloads

Please note that USEF has only tested with version 9.0.2.Final. Only this version of JBoss Wildfly is strongly recommended to be used, and not later versions.

#### **2.1.4 H2**

The USEF Reference Implementation is shipped with the H2 database for convenience purposes only. This database should not be used in production environments or any other USEF application where high performance and data integrity are deemed critical.

JBoss Wildfly 9.0.2 Final is shipped with the H2 Database Engine version 1.3.173. This version contains bugs that prevents the USEF Reference Implementation from working correctly. Beta version 1.4.190 does not contain these bugs.

The following instruction should be executed to upgrade:

• Download the Platform Independent Zip for H2 1.4.190 from

http://www.h2database.com/html/download.html

- Unzip the downloaded file
- Copy the file h2/bin/h2-1.4.190.jar into \${JBOSS\_HOME}/modules/system/layers/base/com/h2database/h2/main
- Remove h2-1.3.173.jar from \${JBOSS\_HOME}/modules/system/layers/base/com/h2database/h2/main
- Modify the resource root source path in \${JBOSS\_HOME}/modules/system/layers/base/com/h2database/h2/main/module.x ml into h2-1.4.190.jar.

#### **2.1.5 Libsodium**

To be able to securely transmit and authenticate messages, Libsodium 1.0.8 must be built and installed.

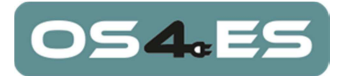

On Windows:

- Download https://download.libsodium.org/libsodium/releases/libsodium-1.0.8 mingw.tar.gz to a new directory and unpack it with your favorite tool (e.g. 7-zip).
- Copy the file "libsodium-win64/bin/libsodium-18.dll" to some directory in your PATH, e.g. %JAVA\_HOME%/bin, and rename the file to "sodium.dll".

On other platforms:

- Make sure gcc and make are installed in the environment where to install USEF: sudo apt-get install gcc make
- Download https://download.libsodium.org/libsodium/releases/libsodium-1.0.8.tar.gz to a new empty directory and start in this directory:

cd <build\_directory>

- Unpack the archive, build it and install it: tar xfz libsodium-1.0.8.tar.gz cd libsodium-1.0.8 ./configure && make sudo make install
- Add /var/local/lib to the LD LIBRARY PATH by adding the following to : export LD\_LIBRARY\_PATH=/usr/local/lib:\$LD\_LIBRARY\_PATH

### **2.1.6 Root certificate (optional, for demo purposes).**

The reference implementation contains a Java key store with 3 entries, for demo purposes: usef\_ri/usef-enviroment/template/usef.jks.

The root CA certificate can be extracted from this file as follows:

```
cd <path_to>/usef_ri/usef-environment/template 
keytool -exportcert -keystore usef.jks -alias usef_ri -
file rootCA.der 
         (password: "usef1234")
```
This certificate needs to be installed in the Oracle JVM key store.

To do so, the following instructions should be executed with administrator rights:

```
cd $JAVA_HOME/jre/lib/security 
keytool -importcert -keystore cacerts –file \ 
   <path_to>/usef_ri/usef-environment/template/rootCA.der 
(password: "changeit")
```
If another tool is used to access USEF using https, and this tool uses its own key store (e.g. postman), this root CA certificate file will also be required to be installed there.

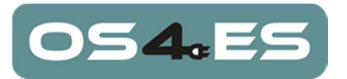

#### **2.1.7 ISC BIND**

Installing ISC BIND 9.10.x is optional in demo environment, mandatory in production.

The procedure as described here is intended as a simple example and works for the default USEF configuration. For more information, please consult the Bind 9 Administrator Reference Manual .

On windows:

- Download ftp://ftp.isc.org/isc/bind9/9.10.2/BIND9.10.2.x64.zip (or later) to a new directory and unpack it.
- Locate the file "BINDInstall.exe", right-click on it, select "Run as administrator". The following dialog will be shown:

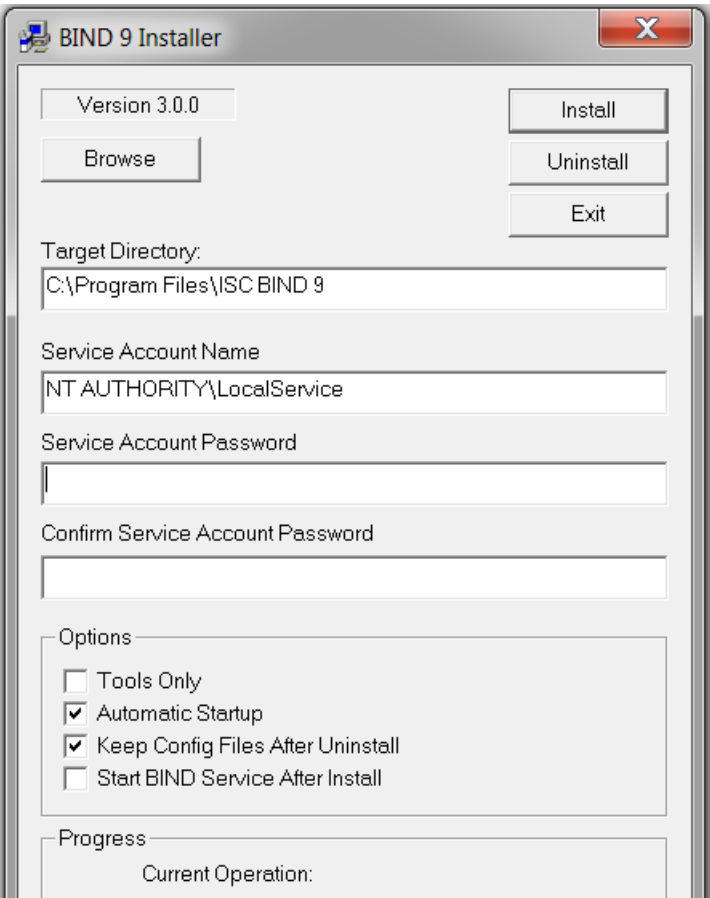

**Figure 1: BIND installation window** 

- Enter the information as shown, the two password fields can be left empty. Then press "Install".
- Copy the files "named.conf" and "usef bind.zone" to your "C:\Program Files\ICS BIND 9\etc" directory.

Those files can be found in "usef ri/usef-environment/config" folder.

• Manually change the following line in named.conf (as administrator): directory "/var/cache/bind";

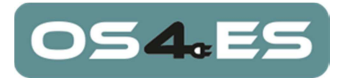

to:

directory "C:\Program Files\ISC BIND 9\etc";

- Be sure that the "C:\Program Files\ISC BIND 9\bin" folder has been added to the PATH as described in Environment variables.
- Add Full Control Rights for user "LOCAL SERVICE" to folder "C:\Program Files\ISC BIND 9\etc".
- Start the "ISC BIND" Service.

On other platforms (e.g. Ubuntu 14.04):

• Execute:

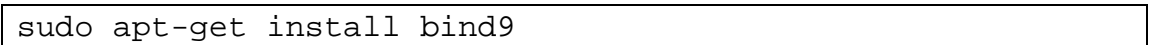

- Copy the file usef\_ri/usef-environment/config/named.conf to your /etc/bind directory.
- Copy the file usef ri/usef-environment/config/usef bind.zone to your /var/cache/bind directory.
- Restart bind by executing:

sudo service bind9 restart

### **2.1.8 Hat-open-dist stack and JavaPythonBridge**

Hat-open-dist stack is a XMPP-based IEC 61850 communication API developed in WP3 of OS4ES project using Python language.

JavaPythonBridge has been developed in WP6 of OS4ES project, and it provides a means of using the hat-open-dist API from within Java code.

These two software applications are requied for usefOS4ES because the OSES role of usefOS4ES communicates with the DER-s via the IEC 61850 XMPP based communication standard. Hat-open-dist provides the functionality for this type of communication. As this software is developed in Python, the JavaPythonBridge which translates the function calls from Java into Python is also required.

Once the code of both applications is downloaded, the instructions detailed in the following subsections must be followed.

#### **2.1.8.1 Dependencies**

- Python  $>= 3.5$
- $\bullet$  Java version >= 1.8

#### **2.1.8.2 Windows development machine setup**

The "JavaPythonBridge/hat" folder along with its files should be copied to "installation\_python\_path/Lib/site-packages" folder.

Copy "JavaPythonBridge/client/os4es\_iec61850\_client.py" file to the "installation\_python\_path/Lib" folder.

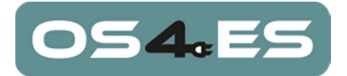

#### **2.1.8.3 Linux/Ubuntu operating systems**

Copy the "JavaPythonBridge/hat" folder along with its files to python3.5 site-packages folder.

```
$ cd @JavaPythonBridge_path 
$ sudo cp -avr hat/ /usr/local/lib/python3.5/site-
packages/
```
Copy "JavaPythonBridge/os4es\_iec61850\_client.py" file to the installation\_python\_path folder folder:

```
$ cd @JavaPythonBridge_path 
$ sudo cp client/os4es_iec61850_client.py 
/usr/local/lib/python3.5/
```
### **2.2 Environment utilization**

The USEF environment can be started on Windows or Linux. The usef-environment/bin folder contains Windows batch scripts and Linux scripts:

- cleanup.cmd and cleanup.sh: Clean the USEF environment and stops the H2 database.
- prepare.cmd and prepare.sh: Build USEF and generates the USEF environment before it can be started.
- start-h2-database.cmd and start-h2-database.sh: Start the H2 database as a separate process.
- Log in the USEF database, as described in section 2.2.3, and execute the following SQL scripts to populate the AGR1 and OSES1 databases with initial data:
	- o RUNSCRIPT FROM 'usef\_ri /usefenvironment/config/usef\_AGR\_zones\_load\_script.sql';
	- o RUNSCRIPT FROM 'usef ri/usefenvironment/config/usef\_AGR\_contract\_templates\_load\_script.sql';
	- o RUNSCRIPT FROM 'usef ri/usefenvironment/config/usef OSES addressing load script.sql';
- start-usef-environment.cmd and start-usef-environment.sh: Start the USEF environment with JBoss Wildfly.
- stop-h2-database.cmd and stop-h2-database.sh: Stops the H2 database.
- stop-usef-environment.cmd and stop-usef-environment.sh: Stop the USEF environment.

When starting using USEF, the scripts must be run in the order mentioned to get the USEF environment up and running. Once this is done for a first time, the cleanup script has not to be executed again.

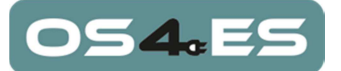

### **2.2.1 Starting the USEF environment**

To start the USEF environment:

- Run the prepare script (The parameter –skipBuild skips building USEF, when USEF has already been built)
- Run the start-h2-database script.
- Log in the USEF database, as described in section 2.2.3, and execute the following SQL scripts to populate the AGR1 and OSES1 databases with initial data:
	- o RUNSCRIPT FROM 'usef\_ri /usefenvironment/config/usef\_AGR\_zones\_load\_script.sql';
	- o RUNSCRIPT FROM 'usef\_ri/usefenvironment/config/usef\_AGR\_contract\_templates\_load\_script.sql';
	- o RUNSCRIPT FROM 'usef ri/usefenvironment/config/usef OSES addressing load script.sql';
- Run the start-usef-environment script
- After the start-usef-environment script is executed, you can start sending messages to the participants.

### **2.2.2 Stopping the USEF environment**

To stop the USEF environment:

- Stop the USEF Environment manually by running the stop-usef-environment script
- Stop the USEF database by running the stop-h2-database script
- Run the cleanup script

#### **2.2.3 Accessing the USEF database**

All participants, which are configured in the usef-environment.yaml file, are located in one H2 database file which is encrypted by AES.

To access the USEF database, connect to the following location using a web-browser:

http://localhost:8082/

At connection, the following screen appears:

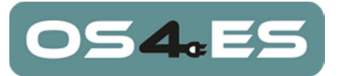

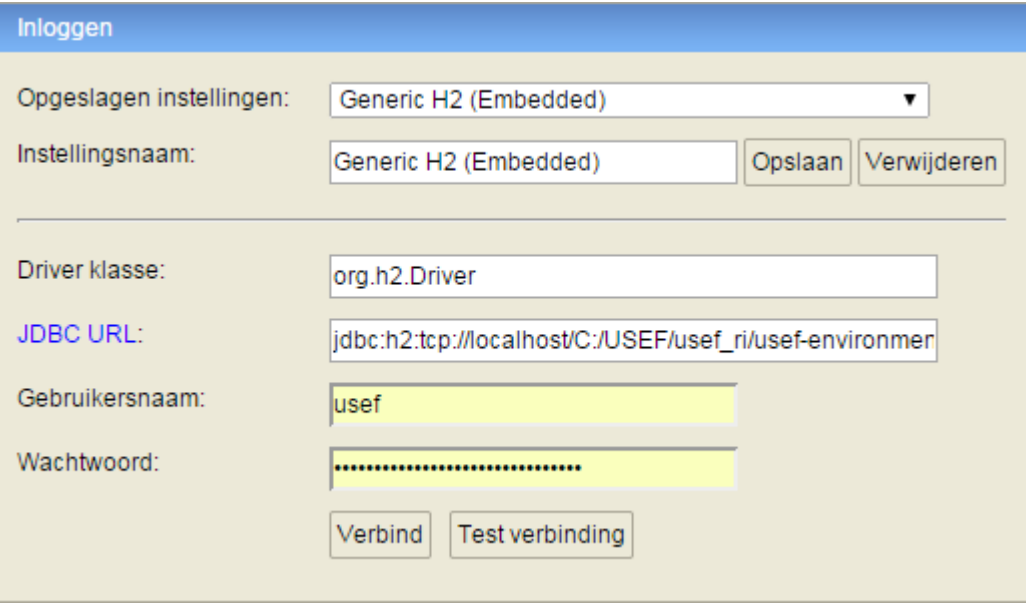

**Figure 2: H2 Database connection dialog** 

In this dialog, the Driver, JDBC URL, username and password have to be filled according to the contents of the following file:

usef-environment/nodes/localhost/configuration/credentials.properties

The username is 'usef' without quotes and the Driver must be org.h2.Driver. The password and JDBC URL can be extracted from the DB\_PASSWORD and DB\_URL fields from the credentials.properties (excluding the backslashes).

Note: this file must be removed from the file system to be USEF compliant.

#### **2.2.4 Sending messages**

By default, 7 different participants are deployed which can be accessed through their own URL:

AGR1: https://agr1.usef-example.com:8443/agr1.usefexample.com\_AGR/rest/MessageService/sendMessage BRP1: https://brp1.usef-example.com:8443/brp1.usefexample.com\_BRP/rest/MessageService/sendMessage CRO1: https://cro1.usef-example.com:8443/cro1.usefexample.com\_CRO/rest/MessageService/sendMessage DSO1: https://dso1.usef-example.com:8443/dso1.usefexample.com\_DSO/rest/MessageService/sendMessage MDC1: https://mdc1.usef-example.com:8443/mdc.usefexample.com\_MDC/rest/MessageService/sendMessage

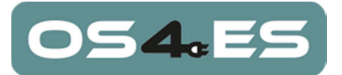

TSO1: https://tso1.usef-example.com:8443/tso1.usefexample.com\_TSO/rest/MessageService/sendMessage OSES1: https://oses1.usef-example.com:8443/oses1.usefexample.com\_OSES/rest/MessageService/sendMessage

The name of the domain (like agr1.usef-example.com) is configured in the usefenvironment.yaml file.

With HTTP Post (header should be Content-Type = text/xml), an XML message can be send to one of the mentioned URLs:

```
<?xml version="1.0" encoding="UTF-8"?> 
<TestMessage><MessageMetadata 
   SenderDomain="agr1.usef-example.com" 
   SenderRole="AGR" 
  RecipientDomain="oses1.usef-example.com" 
  RecipientRole="OSES" 
  TimeStamp="2014-10-14T09:30:47-05:00" 
  MessageID="00000000-0010-0000-0000-000000000001" 
   ConversationID="00000000-0000-0000-0000-000000000000" 
   Precedence="Routine" 
   ValidUntil="2014-11-14T09:30:47-05:00"/> 
</TestMessage>
```
For example, Postman can be used to send this message to OSES1 from AGR1, using the following URL:

https://agr1.usef-example.com:8443/agr1.usefexample.com\_AGR/rest/MessageService/sendMessage

The console or logging can be checked to see if the message is sent.

### **2.2.5 Aggregator GUI**

This GUI is used by the aggregator to search and contract DER system services, sending SearchRequest and ContractRequest from the AGR to the OS4ES Registry. The AGR role has a Web page at the following URL:

https://agr1.usef-example.com:8443/agr1.usef-example.com\_AGR/marketWise.jsp

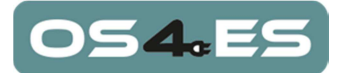

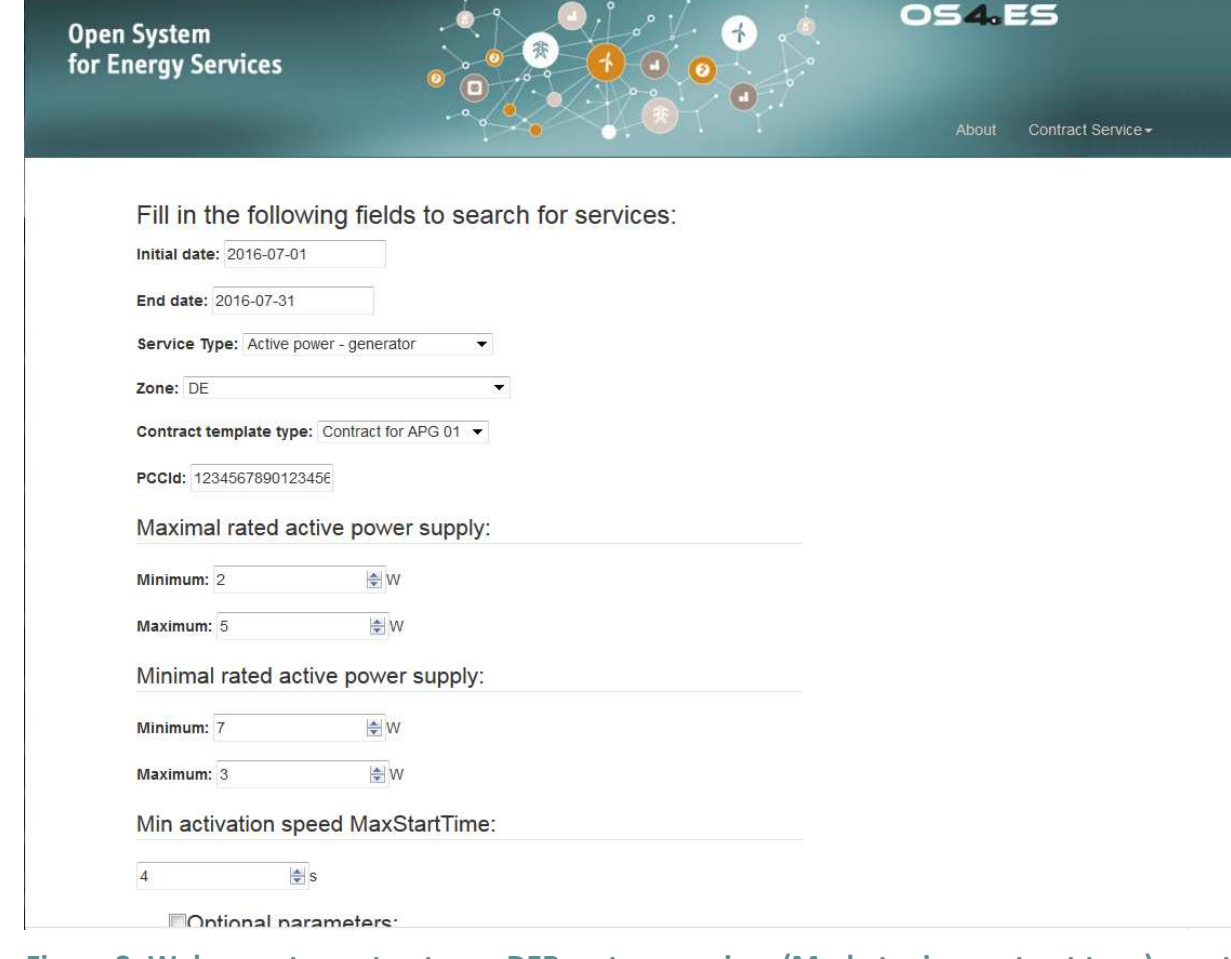

**Figure 3: Web page to contract new DER system services (Market-wise contract type) –part** 

**1** 

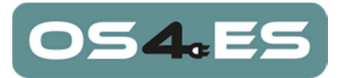

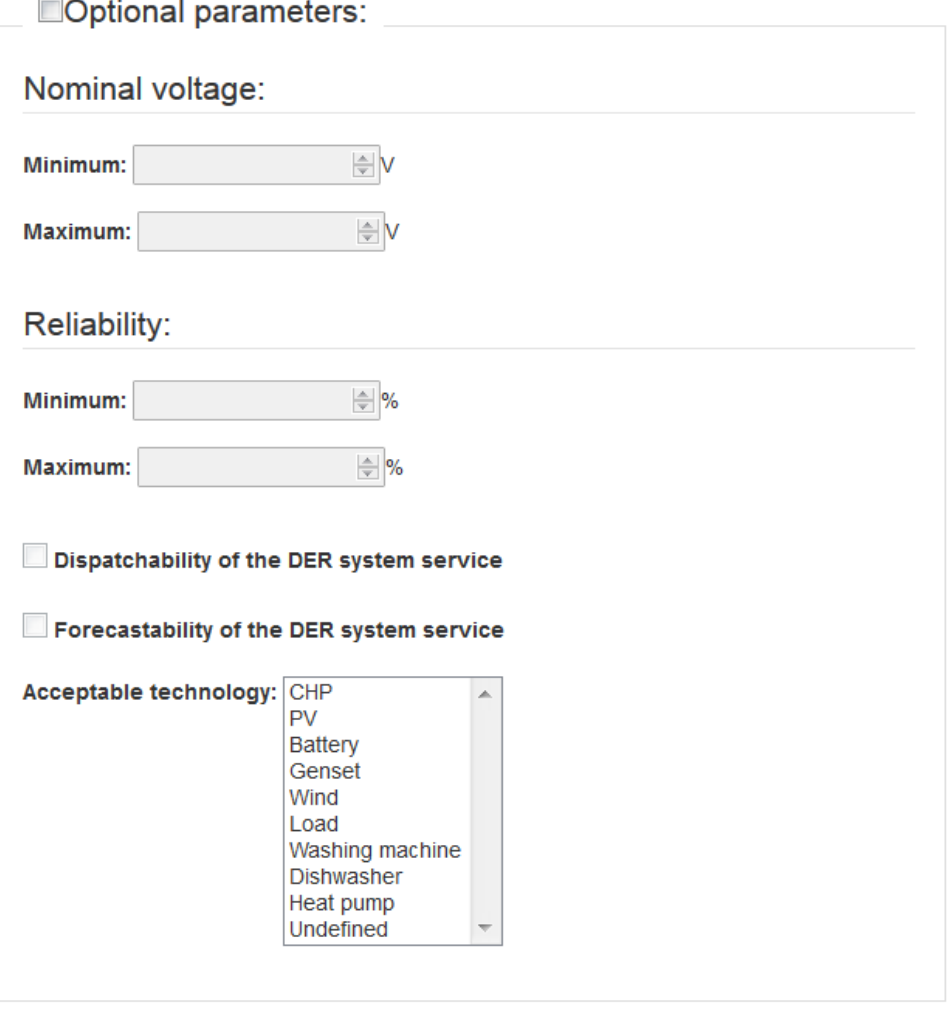

Search services

**Figure 4: Web page to contract new DER system services (Market-wise contract type) –part 2** 

The objective of this Web page is to allow the OAA user to contract new DER system services to update the portfolio of the flexibility aggregator. The OAA user introduces the information needed to make a search within the OS4ES registry.

In this first version of usefOS4ES, only "Active Power Generator" service types can be reserved, and the contract type is Market Wise.

When the OAA user selects the "Search services" button, a SearchRequest message is sent to the OS4ES Registry and its corresponding SearchResponse results are shown in the Web page:

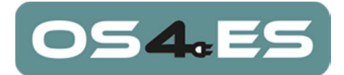

Dispatchability of the DER system service Forecastability of the DER system service Acceptable technology: CHP Prv<br>
Prv<br>
Genset<br>
Genset<br>
Und<br>
Load<br>
Washing machine<br>
Heat pump<br>
Undefined

#### Search services

**Search Result** 

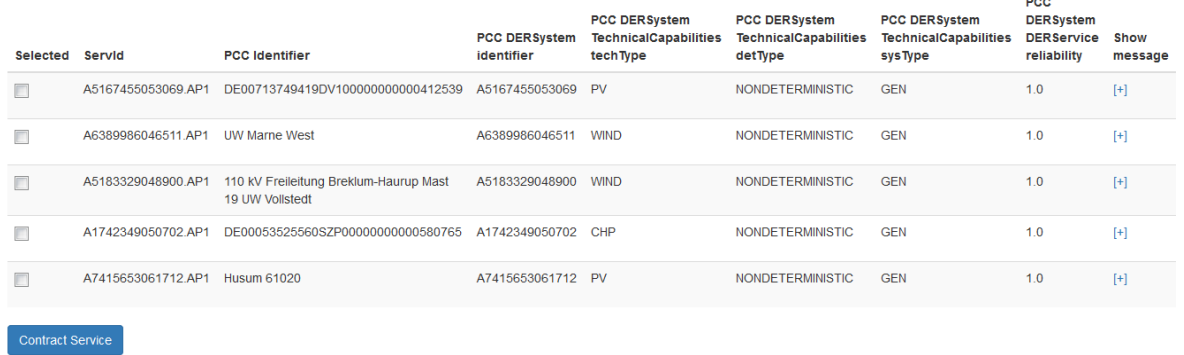

#### **Figure 5: Web page showing the SearchResponse results**

The OAA user can select the "+" link to see a more detailed information of the information provided by the OS4ES Registry about a specific service:

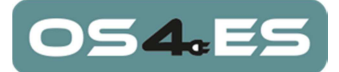

#### Service ID: A5167455053069.AP1

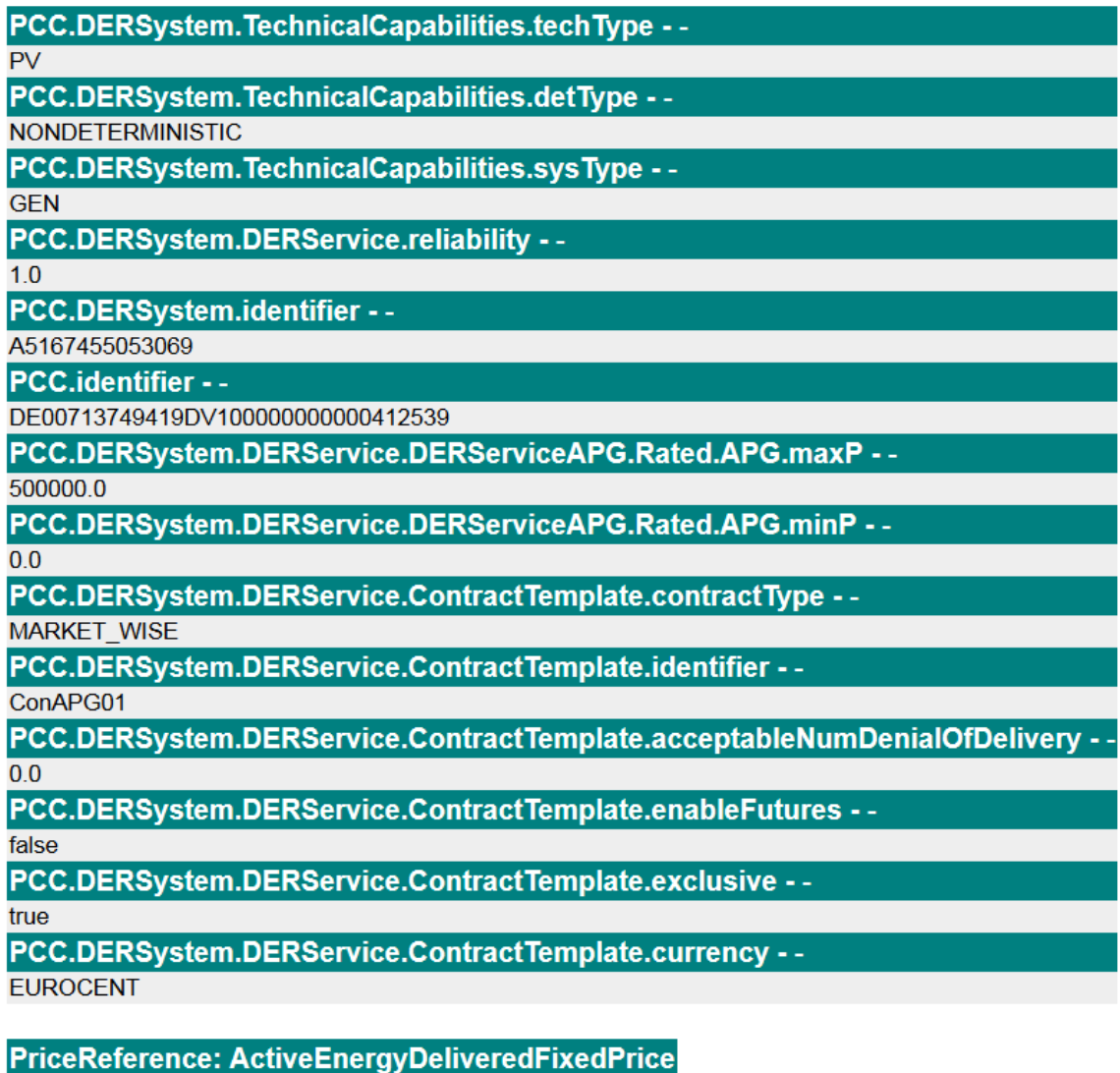

Valid from: Valid until Units: currency/kWh BasePrice: 555.0 MultPrice: 1.0 AddPrice: 0.0

PriceReference: ActiveEneravReservedAsOptions

**Figure 6: Web page showing detailed info of a specific service – Part1** 

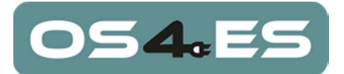

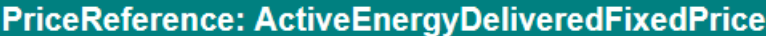

Valid from: Valid until Units: currency/kWh BasePrice: 555.0 MultPrice: 1.0 AddPrice: 0.0

#### PriceReference: ActiveEnergyReservedAsOptions

Valid from: Valid until Units: currency/kWh BasePrice: 322.0 MultPrice: 1.0 AddPrice: 0.0

#### **PriceReference: ActiveEnergyDeviation**

Valid from: Valid until Units: currency/kWh BasePrice: 2.0 MultPrice: 1.0 AddPrice: 0.0

#### **Figure 7: Web page showing detailed info of a specific service – Part2**

Next, when the OAA user selects a service to contract, a ContractRequest message is sent to the OS4ES Registry and its corresponding ContractResponse results are shown in the Web page:

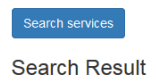

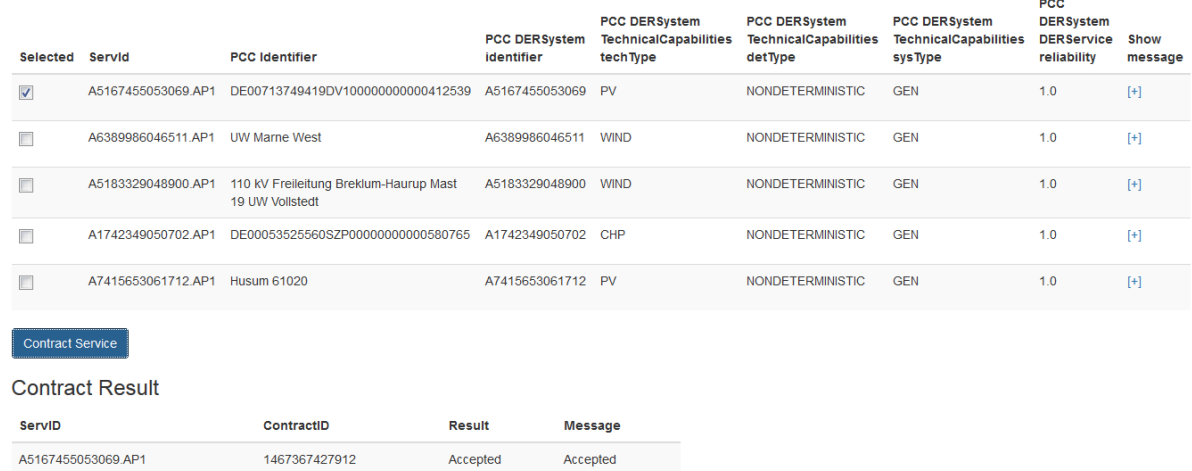

#### **Figure 8: Web page showing the ContractResponse results**

In this initial version of usefOS4ES, when the ContractResponse is received, the AGR role will send a ReserveRequest to the OS4ES Registry, and when the corresponding Reserveresponse

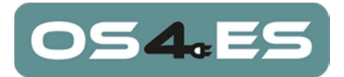

is received, a ControlCommand message is sent to the DER system. This exchange of messages can be seen in the log files of the AGR and OSES roles (see section 2.3.4 for USEF logging information).

#### **2.2.6 JBoss Management Console**

The JBoss Management Console can be found on URL:

#### http://localhost:9990

with user "usef" and password "usef"

Click on the tab "Runtime" and then "Manage Deployments" to check if the war files are deployed:

| WildFly 8.1.0.Final                                                                                    |                                                                                                    |                                                                                           |                           |  |     |                  |            | Q Messages: 1 | & usef |  |
|----------------------------------------------------------------------------------------------------|----------------------------------------------------------------------------------------------------|-------------------------------------------------------------------------------------------|---------------------------|--|-----|------------------|------------|---------------|--------|--|
| Configuration<br>Home                                                                                  | <b>Runtime</b>                                                                                                    | Administration                                                                            |                           |  |     |                  |            |               |        |  |
| Server                                                                                                 | <b>DEPLOYMENTS</b>                                                                                                    |                                                                                           |                           |  |     |                  |            |               |        |  |
| Overview<br><b>Manage Deployments</b><br>Patch Management<br>$\overline{\phantom{0}}$<br><b>Status</b> |                                                                                                    | Deployments<br>Currently deployed application components.<br><b>Available Deployments</b> |                           |  |     |                  |            |               |        |  |
| $=$<br>Platform                                                                                        |                                                                                                    |                                                                                           |                           |  | Add | Remove           | En/Disable | Replace       |        |  |
| <b>JVM</b><br>Environment<br>Subsystems<br>$\equiv$                                                    | agr.usef-<br>$\checkmark$<br>example.com_AGR.war<br>brp.usef-<br>٠<br>example.com_BRP.war<br>cro.usef-<br>٠<br>example.com_CRO.war<br>dso.usef-<br>٠<br>example.com_DSO.war |                                                                                           | ejb3                      |  |     | resteasy-servlet |            |               |        |  |
|                                                                                                    |                                                                                                    |                                                                                           | jpa<br>undertow           |  |     |                  |            |               |        |  |
| Datasources<br><b>IPA</b>                                                                              |                                                                                                    |                                                                                           |                           |  |     |                  |            |               |        |  |
| <b>JMS</b> Destinations<br><b>JNDI View</b>                                                            |                                                                                                    |                                                                                           |                           |  |     |                  |            |               |        |  |
| <b>Transaction Logs</b>                                                                                |                                                                                                    |                                                                                           |                           |  |     |                  |            |               |        |  |
| <b>Transactions</b><br>Webservices                                                                     | Deployment                                                                                                    |                                                                                           | <b>Undertow Subsystem</b> |  |     |                  |            | Need Help?    |        |  |
|                                                                                                    | Name:                                                                                                    | undertow                                                                                  |                           |  |     |                  |            |               |        |  |
|                                                                                                    | <b>Context Root:</b><br>/agr.usef-example.com_AGR                                                                                                    |                                                                                           |                           |  |     |                  |            |               |        |  |
|                                                                                                    |                                                                                                    | <b>Virtual Host:</b>                                                                      | default-host              |  |     |                  |            |               |        |  |

**Figure 9: WildFly mangement console** 

At the bottom the value of "Context Root" is displayed, which is in this case "/agr1.usefexample.com\_AGR". That is, messages can be sent to the URL:

https://agr1.usef-example.com:8443/agr1.usefexample.com\_AGR/rest/MessageService/sendMessage

#### **2.2.7 Nodes folder**

For every node which has been configured in the usef-environment.yaml file, the usefenvironment/nodes folder contains a folder with the running configuration and files which

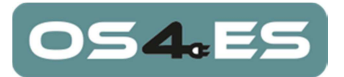

are used by USEF and JBoss Wildfly. By default, the usef-environment/nodes folder contains the following folders:

- configuration: The configuration folder with various configuration files.
- content: Folder which contains static files.
- data: The H2 database file is located in this folder.
- deployments: The WAR file per participant is deployed via this folder.
- lib: Library folder.
- log: Folder which contains per participant the log-files.
- temp: Temporary folder.

The content of these folders should not be changed.

## **2.3 Configuration**

#### **2.3.1 Adjusting the usef-environment.yaml configuration**

By default, the usef-environment.yaml file (located in the usef-environment/config folder) contains the configuration for 7 USEF participants (1 AGR, 1 BRP, 1 CRO, 1 DSO, 1 MDC, 1 TSO and 1 OSES) for node 'localhost'. The usef-environment.yaml file can be opened with a text editor, like Notepad++. At the bottom of the file, the domains and its participants are defined.

The usef-environment.yaml file describes all configuration items, which are explained in Annex A and in the file itself.

The standard value of 'recipient endpoint' assumes no proxy is used. If you are configuring a proxy, this entry should be removed.

If the usef-environment.yaml or the standalone-usef.xml file are changed, then:

- Stop the USEF Environment manually by running the stop-usef-environment script or by pressing Ctrl+C in the console.
- Stop the USEF database by running the stop-h2-database script
- Run the cleanup script.
- Run the prepare script
- Run the start-h2-database script
- Log in the USEF database, as described in section 2.2.3, and execute the following SQL scripts to populate the AGR1 and OSES1 databases with initial data:
	- o RUNSCRIPT FROM 'usef\_ri /usefenvironment/config/usef\_AGR\_zones\_load\_script.sql';
	- o RUNSCRIPT FROM 'usef ri/usefenvironment/config/usef AGR contract templates load script.sql';
	- o RUNSCRIPT FROM 'usef ri/usefenvironment/config/usef OSES addressing load script.sql';
- Run the start-usef-environment script

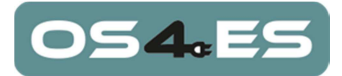

Check if the configuration affects the behavior of USEF (Notice that the log files and folder structure can be checked to see if the changed parameters had effect, e.g. are all roles deployed).

### **2.3.2 Adjusting iec61850\_client.yml configuration**

The iec61850\_client.yml file (located in the usef-environment/template folder) is required by the OSES participant only. When the USEF environment is started, it will be automatically copied to the OSES role configuration folder. The iec61850\_client.yml file can be opened with a text editor, like Notepad++.

The iec61850 client.yml file contains the required parameters regarding the DER addressing for XMPP protocol, and that are used by the hat-open-dist stack specified in section 2.1.8.

If the iec61850 client.yml is changed, then:

- Stop the USEF Environment manually by running the stop-usef-environment script or by pressing Ctrl+C in the console.
- Stop the USEF database by running the stop-h2-database script
- Run the cleanup script.
- Run the prepare script
- Run the start-h2-database script
- Log in the USEF database, as described in section 2.2.3, and execute the following SQL scripts to populate the AGR1 and OSES1 databases with initial data:
	- o RUNSCRIPT FROM 'usef\_ri /usefenvironment/config/usef AGR zones load script.sql';
	- o RUNSCRIPT FROM 'usef ri/usefenvironment/config/usef\_AGR\_contract\_templates\_load\_script.sql';
	- o RUNSCRIPT FROM 'usef ri/usefenvironment/config/usef OSES addressing load script.sql';
- Run the start-usef-environment script

#### **2.3.3 Zones, contract templates and DER addressing related data in USEF database**

Before executing the "start-usef-environment" script, the following SQL scripts must be loaded in USEF database:

'usef ri /usef-environment/config/usef AGR zones load script.sql': It initializes TSO, DSO and ZONE tables of the AGR1 database, with the zones related information. The default values are:

```
INSERT INTO AGR1_USEF_EXAMPLE_COM_AGR.TSO (ID, DOMAIN) VALUES (1, 
'tso1.usef-example.com'); 
INSERT INTO AGR1_USEF_EXAMPLE_COM_AGR.TSO (ID, DOMAIN) VALUES (2, 
'tso2.usef-example.com'); 
INSERT INTO AGR1_USEF_EXAMPLE_COM_AGR.DSO (ID, DOMAIN, TSO_ID) 
VALUES (1, 'dso1.usef-example.com', 1);
```
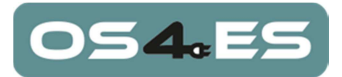

INSERT INTO AGR1\_USEF\_EXAMPLE\_COM\_AGR.DSO (ID, DOMAIN, TSO\_ID) VALUES (2, 'dso2.usef-example.com', 1); INSERT INTO AGR1\_USEF\_EXAMPLE\_COM\_AGR.DSO (ID, DOMAIN, TSO\_ID) VALUES (3, 'dso3.usef-example.com', 2); INSERT INTO AGR1\_USEF\_EXAMPLE\_COM\_AGR.ZONE (ID, DSO\_ID, ZONE\_OS4ES\_ID) VALUES (1, 1, 'DE.TENNET.AVACON'); INSERT INTO AGR1\_USEF\_EXAMPLE\_COM\_AGR.ZONE (ID, DSO\_ID, ZONE\_OS4ES\_ID) VALUES (2, 2, 'DE.TENNET.SCHLESWIG-HOLSTEIN-NETZ'); INSERT INTO AGR1\_USEF\_EXAMPLE\_COM\_AGR.ZONE (ID, DSO\_ID, ZONE\_OS4ES\_ID) VALUES (3, 1, 'DE.TSO1.DSO1'); INSERT INTO AGR1\_USEF\_EXAMPLE\_COM\_AGR.ZONE (ID, DSO\_ID, ZONE OS4ES ID) VALUES (4, 2, 'DE.TSO1.DSO2'); INSERT INTO AGR1\_USEF\_EXAMPLE\_COM\_AGR.ZONE (ID, DSO\_ID, ZONE\_OS4ES\_ID) VALUES (5, 3, 'DE.TSO2.DSO3');

• 'usef ri/usef-environment/config/usef AGR contract templates load script.sql': It initializes CONTRACT\_TEMPLATE\_TYPE and CONTRACT\_PRICE\_REF\_TYPE tables of the AGR1 database. The default values are:

INSERT INTO AGR1\_USEF\_EXAMPLE\_COM\_AGR.CONTRACT\_TEMPLATE\_TYPE (ID, SERVICE TYPE, CONTRACT TEMPLATE OS4ES ID, CONTRACT TEMPLATE NAME, CONTRACT\_TYPE, ACCEPTABLE\_NUM\_DENIAL\_DELIVERY, ENABLE\_FUTURES, EXCLUSIVE, CURRENCY) VALUES (1, 'ActivePowerGen', 'ConAPG01', 'Contract for APG 01', 'MARKET\_WISE', 0, false, true, 'EUROCENT');

INSERT INTO AGR1\_USEF\_EXAMPLE\_COM\_AGR.CONTRACT\_PRICE\_REF\_TYPE (ID, CONTRACT\_TEMPLATE\_TYPE\_ID, REF\_PRICE, MULT\_PRICE, ADD\_PRICE, UNITS) VALUES (1, 1, 'ActiveEnergyDeliveredFixedPrice', 1, 0, 'currency/kWh');

INSERT INTO AGR1\_USEF\_EXAMPLE\_COM\_AGR.CONTRACT\_PRICE\_REF\_TYPE (ID, CONTRACT\_TEMPLATE\_TYPE\_ID, REF\_PRICE, MULT\_PRICE, ADD\_PRICE, UNITS) VALUES (2, 1, 'ActiveEnergyReservedAsOptions', 1, 0, 'currency/kWh');

INSERT INTO AGR1\_USEF\_EXAMPLE\_COM\_AGR.CONTRACT\_PRICE\_REF\_TYPE (ID, CONTRACT\_TEMPLATE\_TYPE\_ID, REF\_PRICE, MULT\_PRICE, ADD\_PRICE, UNITS) VALUES (3, 1, 'ActiveEnergyDeviation', 1, 0, 'currency/kWh');

• 'usef ri/usef-environment/config/usef OSES addressing load script.sql': It initializes OAA\_GATEWAY\_ADDRESSING table of the OSES1 database. The default values are:

INSERT INTO OSES1\_USEF\_EXAMPLE\_COM\_OSES.OAA\_GATEWAY\_ADDRESSING (ID, DER\_JABBER\_ID, REG\_JABBER\_ID, IP\_ADDRESS, XMPP\_SERVER, XMPP\_PORT, XMPP\_DOMAIN, XMPP\_USER, XMPP\_PASSWORD, XMPP\_RESOURCE) VALUES (1, 'der1@os4eshypertech.gr/SERV1', 'ap\_user@os4eshypertech.gr/TNO', 'oses1.usef-example.com', 'adsl.hypertech.gr', '52', 'os4eshypertech.gr', 'os4es\_test', 'test', 'AGR1');

This table contains the following fields required for the XMPP communication from the XMPP client of the OSES role to the XMPP clients of the OS4ES Registry and DER:

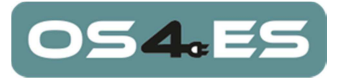

- o DER\_JABBER\_ID: the jabberId of the DER XMPP client.
- o REG\_JABBER\_ID: the jabberId of the Registry XMPP client.
- o IP\_ADDRESS: IP address of the OSES role.
- o XMPP\_SERVER: XMPP server IP address.
- o XMPP\_PORT: XMPP server port number.
- o XMPP\_DOMAIN: XMPP domain in the server.
- o XMPP\_USER: XMPP user name for the OSES role.
- o XMPP\_PASSWORD: XMPP user password for the OSES role.
- o XMPP\_RESOURCE: XMPP resource name for the OSES role.

These default values should be changed according to the actual zones, contract templates and DER addressing values that are required. A detailed description of these tables can be found in [2].

#### **2.3.4 Logging**

The USEF Reference Implementation uses the LogBack framework for application logging. Information exchanged may contain confidential information that must not be logged to the default log files. The LogBack configuration facilitates this.

For more information on this framework, please visit (http://logback.qos.ch/).

The logging configuration of USEF Reference Implementation contains information on e.g. log file locations and log levels. Each deployment type has its own logging configuration files, located in the deployment folder.

Below is an example of where these files are located:

- usef-deployments/usef-deployment-agr/src/main/resources/logback.xml and
- usef-deployments/usef-deployment-agr/src/main/resources/LogBackAgr.xml

Note that the filters specified should not be modified, because that could result in a noncompliant USEF implementation.

After installation of the USEF Reference Implementation, each deployment has its own logging configuration XML file that enables you to change the log levels for this specific deployment.

Below is an example of where this file is located:

• usef-environment/nodes/localhost/configuration/agr1.usefexample.com\_AGR/LogBackWithAdditionalLoggers.xml

Application Server logging for generic non-application logging is configured in

• usef-environment/template/standalone-usef.xml

#### **2.3.5 Reserved TCP ports**

JBoss Wildfly and the H2 database are using TCP ports which are fixed. So, if any application or process is running on these TCP ports, USEF will fail to start. When the USEF environment

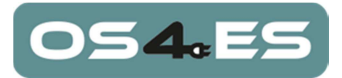

is started, the TCP ports will be checked and report the PID of the process which is using the TCP port, if so.

Please, make sure the following TCP ports are reserved for USEF:

- 443: the HTTPS port, used by the Apache proxy (optional)
- 8082: the HTTP port, used by the H2 database console
- 8443: the HTTPS port, used by JBoss Wildfly
- 9092: the H2 database
- 9990: the JBoss management console HTTP port
- 9993: the JBoss management console HTTPS port

#### **2.3.6 Configure resolver entries**

For participants to be able to reach each other, their domain names must resolve to a valid network address. For example, if the domains, "agr1.usef-example.com" and "dso1.usefexample.com" are hosted by the local machine, then those two domains must resolve to the IP address of the local machine. A separate domain could be specified where Wildfly will be running.

If BIND is installed, the IP addresses will be resolved automatically, otherwise – for demo purposes – this can be worked around by adding the following lines to "/etc/hosts" (or "C:\Windows\System32\drivers\etc\hosts" on Windows):

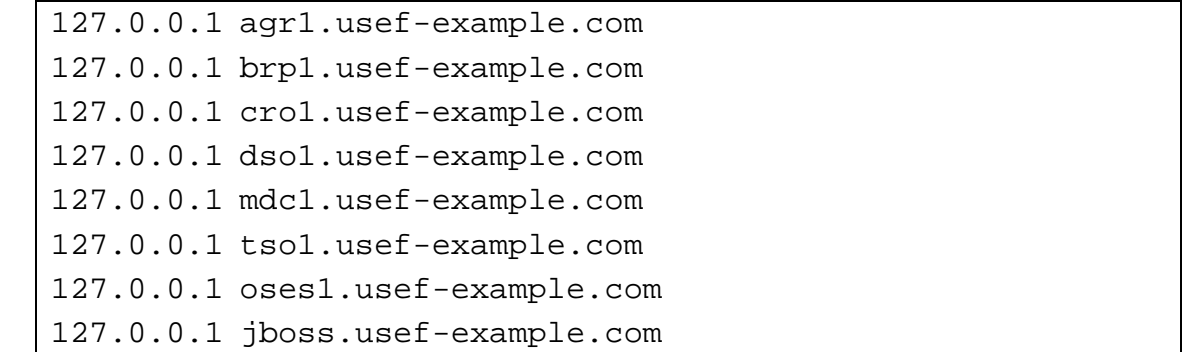

#### **2.3.7 Configuring a proxy server (optional)**

The Apache configuration must be modified in the following ways. Instead of "usefexample.com" use your own registered domain. As an example, the following configuration steps can be followed:

• Create the file /etc/apache2/conf-available/usef-proxy.conf with the following contents:

```
<VirtualHost _default_:443> 
   # This VirtualHost's identity 
   ServerAdmin webmaster@usef-example.com 
   ServerName www.usef-example.com 
   ServerAlias *.usef-example.com
```
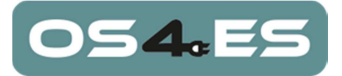

```
 # Enable SSL proxy 
  SSLEngine on 
   SSLProxyEngine on 
   # SSLProxyCheckPeerName can be set to off for test 
purposes 
   SSLProxyCheckPeerName on 
   # SSL certificate files 
   SSLCertificateKeyFile "/etc/apache2/usef/usef.key" 
   SSLCertificateFile "/etc/apache2/usef/usef.crt" 
   # Proxy matching rules 
   # matching URLs for testing purposes 
  ProxyPassMatch ^/(.*\.usef-example\.com_.*)$ 
https://jboss.usef-example.com:8443/$1 
   # matching USEF compliant URLs 
  ProxyPassMatch ^/USEF/2014/I/(.*)/(.*)/SignedMessage$ \
     https://jboss.usef-
example.com:8443/$1_$2/rest/ReceiverService/receiveMessage 
</VirtualHost>
```
• Create the folder /etc/apache2/usef as follows:

sudo mkdir /etc/apache2/usef

- Generate or obtain a private key and certificate and place them as usef.key and usef.crt in /etc/apache2/usef.
- Enable all configuration items and restart apache:
	- sudo a2enmod ssl proxy proxy\_http
	- sudo a2ensite usef-proxy
	- sudo service apache2 restart

Please note that in the environment.yaml file, the recipient\_endpoint parameter must be removed to enable use of the proxy. This is documented in section 2.3.1. This will also enable full USEF compliant URLs.

#### **2.3.8 Resolving participant information**

Every participant participating in USEF must be able to resolve information of every other participant it communicates with. This information consists of the IP address and a public key for sealing and unsealing messages.

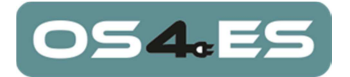

#### **2.3.8.1 Secure information provision using DNSSEC**

To guarantee using DNSSEC for secure communication between participants, a recursive DNS server must be configured which is dedicated to USEF DNS queries. To be USEF compliant, the path to this server must be 100% trusted and the server must only allow secure DNSSEC responses from a participant's DNS server.

With Bind version 9.9.5, this can be configured by defining option 'dnssec-must-be-secure <domain> yes;' in the options section which will only accept secure DNSSEC responses from the hierarchy starting with <domain>.

Installing ISC BIND 9.10.x is optional in demo environment, mandatory in production. It will have the secure information provision option 'dnssec-must-be-secure <domain> yes;' enabled already.

#### **2.3.8.2 Configuring DNS in wildfly**

By default, Wildfly is configured to use a name server which is located on localhost  $(127.0.0.1)$ . When the file participants dns info.yaml is used to resolve participant keys and IP addresses of participants are registered in the hosts file, this will still work without local DNS server.

If a DNS server is to be used, the willdfly.properties file has to be changed. This file can be found in folder usef-environment/template. The property dns.server=127.0.0.1 can then be changed to refer to the IP address of the actual trusted DNS server. Changes to this file will be taken into account when the USEF environment is rebuilt by using the prepare script.

#### **2.3.8.3 Resolving without DNS server**

For demonstration and testing purposes, the file participants dns info.yaml is automatically configured for the participants which are deployed by default. This file contains the public key for sealing and unsealing and can be found in the generated folder usefenvironment/nodes/localhost/configuration after the prepare script is executed.

In addition to the public key for sealing and unsealing and in absence of a DNS server, the local resolver library must be able to resolve the names of the participants to valid IP addresses. An example of how to do this by defining entries in the system's hosts file is described in section 2.3.6.

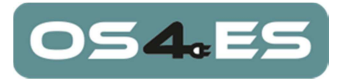

# **Annex**

# **Annex A. Configuration of scheduled processes**

The usef-environment.yaml file (located in the usef-environment/config folder) contains the configuration of all USEF roles and processes. This includes scheduled times for processes that are time triggered. This appendix explains the default configuration for these scheduled times and how they are related to each other.

For ease of understanding, these scheduled times are explained in two parts:

- Extraday triggers: triggers that are fired once a day or even less frequently. These triggers are typical for the processes in plan, validate (excluding flex trading) and settlement phases.
- Intraday triggers: triggers that are fired multiple times per day. These triggers are typical for the flex trading processes and processes in the operate phase.

#### **Extraday triggers**

The table below describes all processes that are triggered once a day or less frequently, to which roles they apply, which configuration parameters are involved and the default values. Also a remark is included to indicate if there is a relation to other processes and/or configuration parameters.

Each value is defined as the time on which the trigger is fired. If a configuration parameter is defined for multiple roles, the "{role}" is replaced by the applicable role in the configuration file.

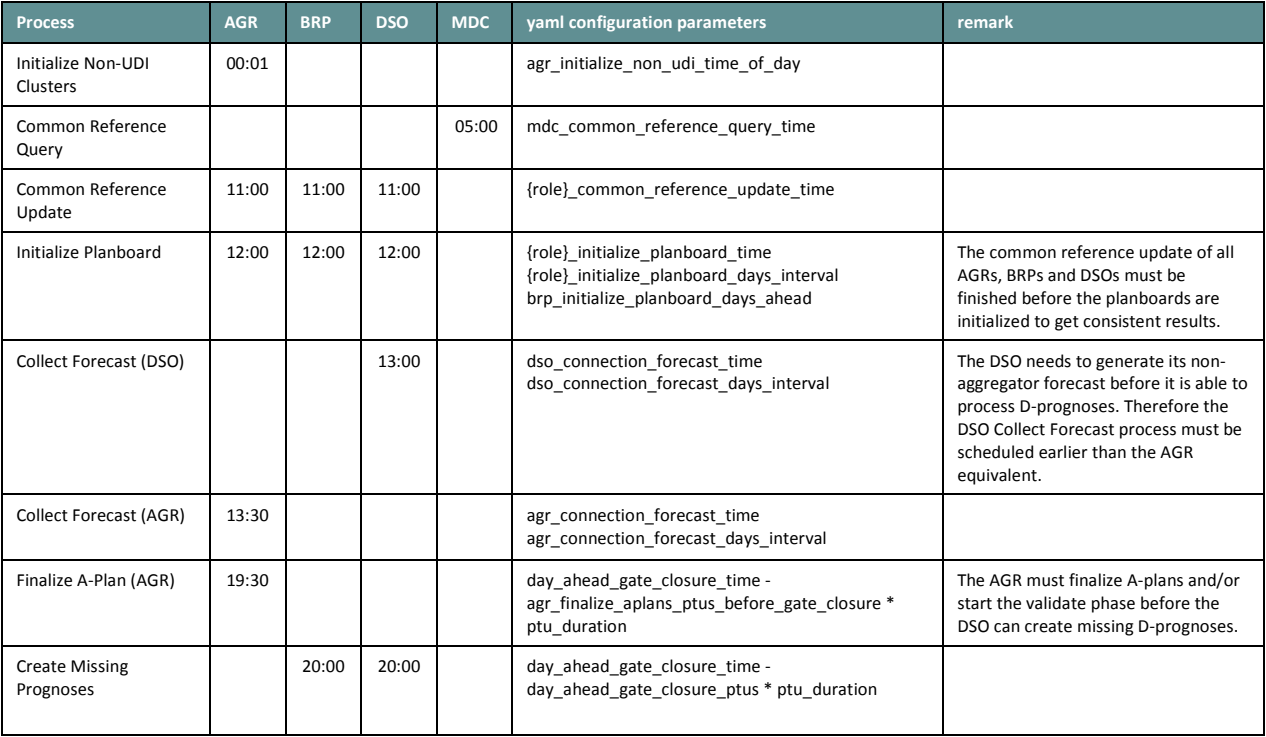

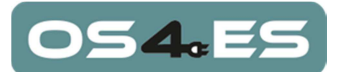

#### FINAL v1.0

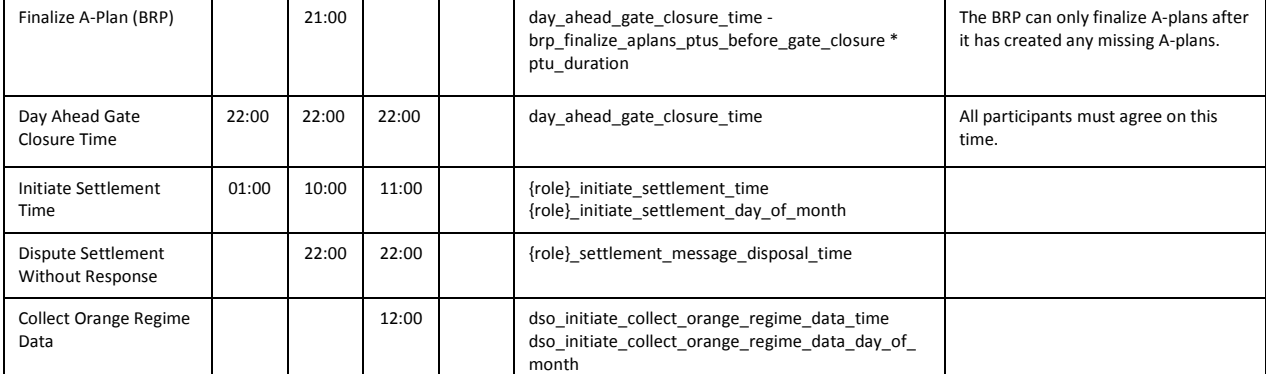

#### **Table 1: Extraday triggers**

#### **Intraday triggers**

The table below describes all processes that are triggered multiple times a day, to which roles they apply, which configuration parameters are involved and the default values. Each value is defined as an initial delay, followed by the time interval between subsequent triggers (initial delay -> interval).

If a configuration parameter is defined for multiple roles, the "{role}" is replaced by the applicable role in the configuration file.

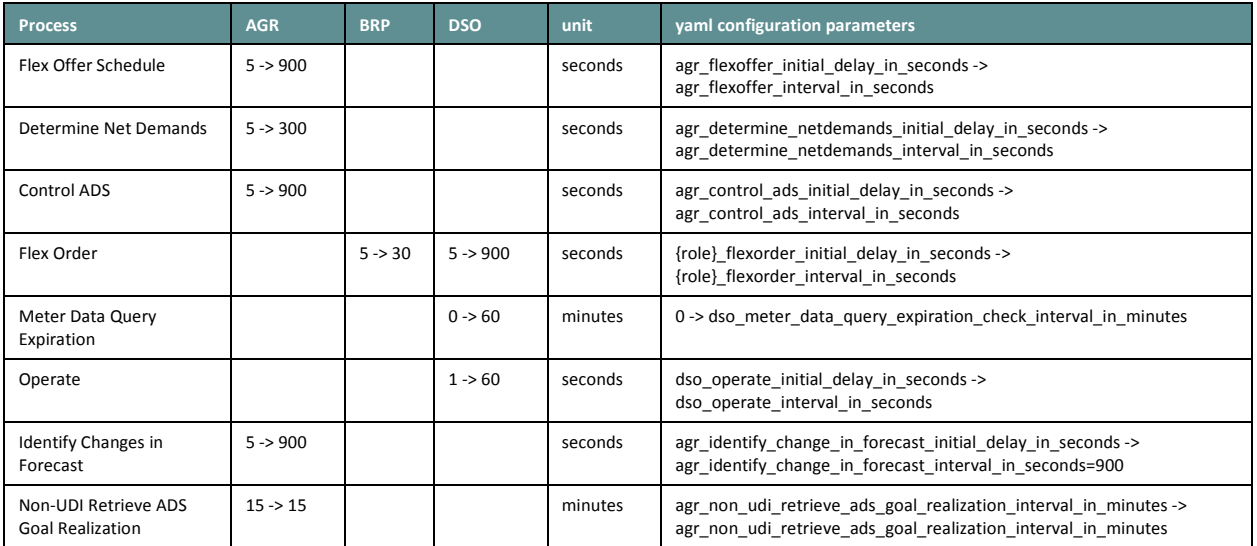

**Table 2: Intraday triggers** 

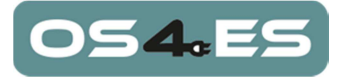

# **References**

- [1] OS4ES, «D1.1 OS4ES Requirement specification for an OS4ES».
- [2] OS4ES, «D5.3 Design of the DER management applications».
- [3] OS4ES, «D7.1 Validation results».
- [4] USEF Foundation, «USEF The Framework Implemented Installation Manual,» 2016.
- [5] OS4ES, «D6.4 OS4ES Integrated system».